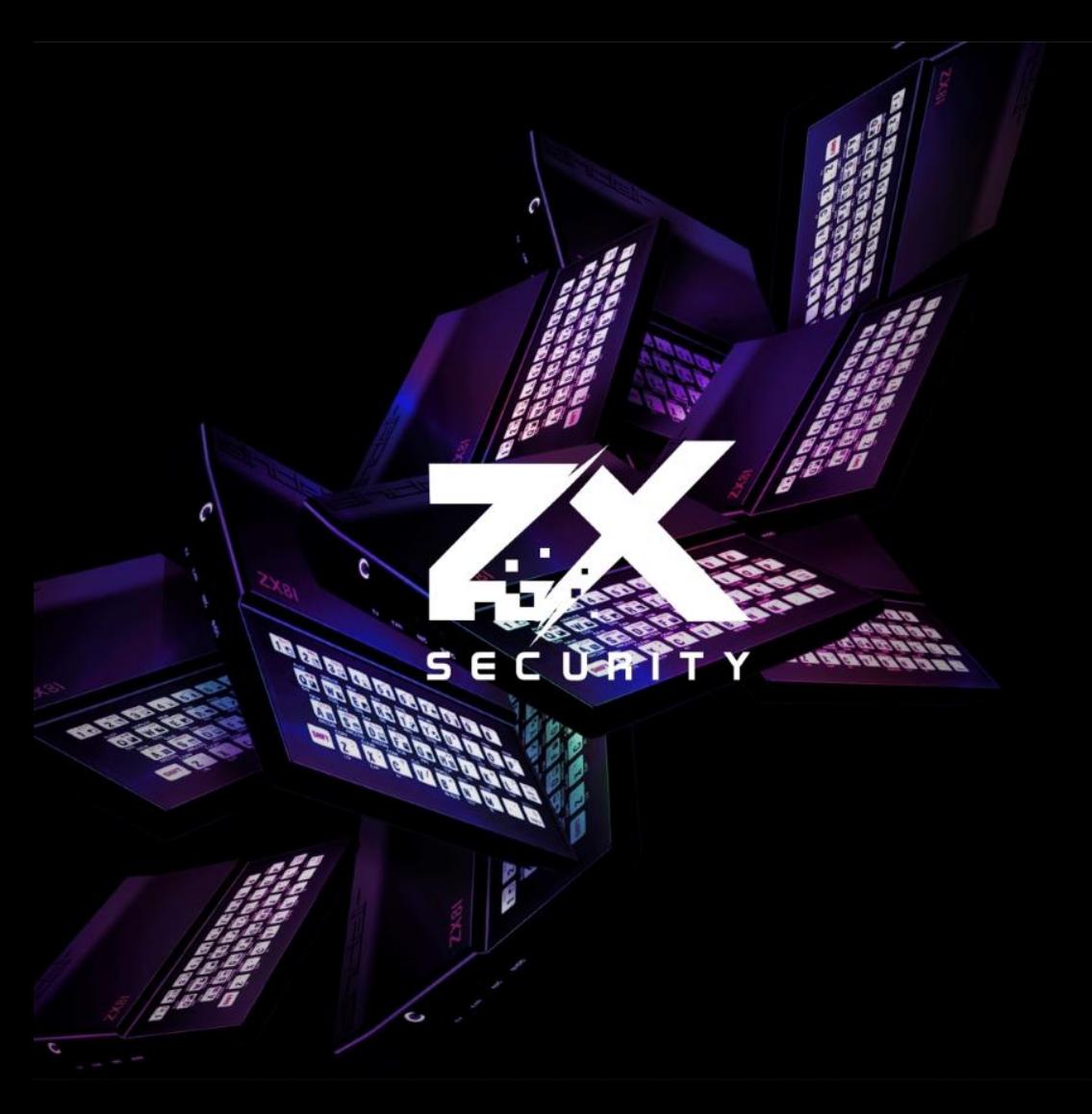

# 2FA War Stories

David Robinson ChCon October 2017

#### whoami

- Dave, Karit, @nzkarit
- Security Consultant at ZX Security
- Enjoy Radio Stuff
- Enjoy Picking Locks and other physical security things

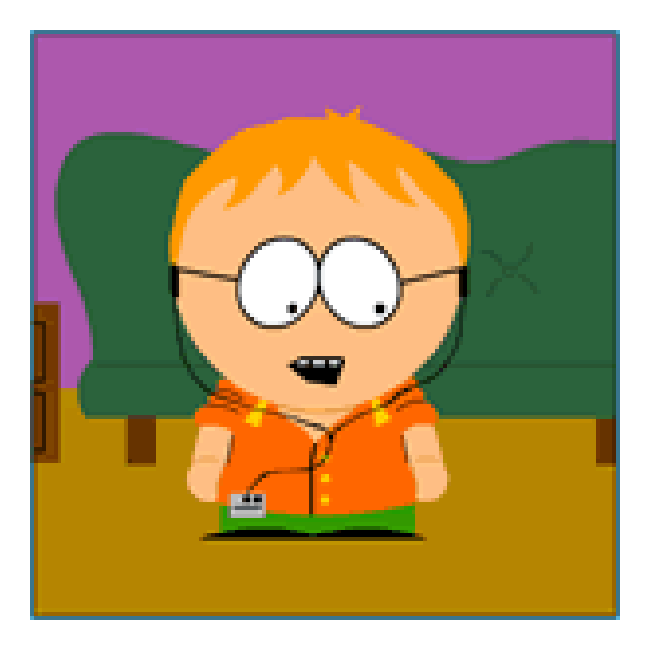

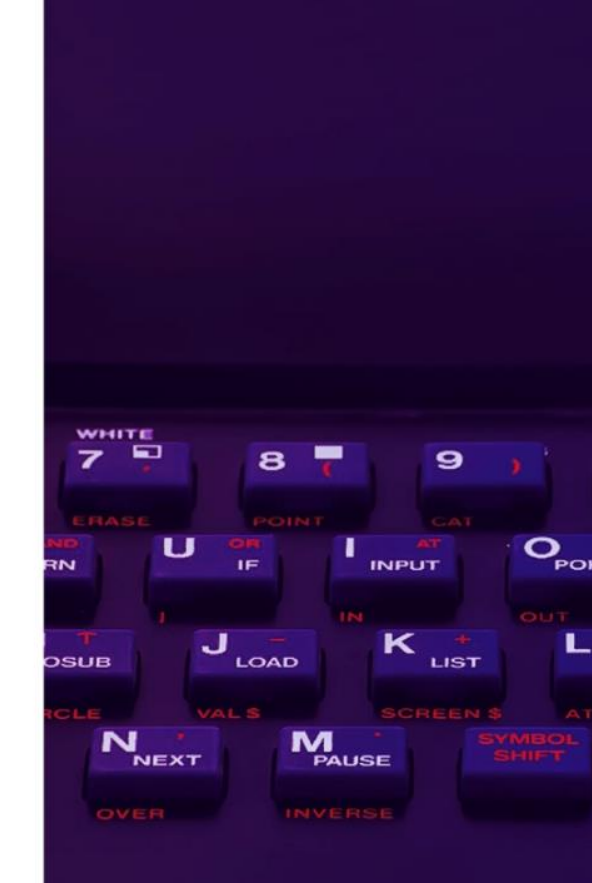

ZXSECURITY.CO.NZ

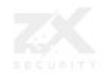

#### Today

- What is 2FA
- Why should you use it
- Some stories of some implementation issues

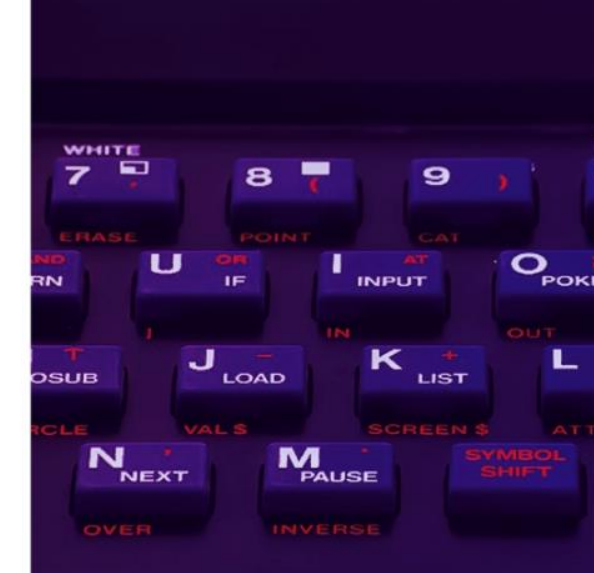

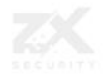

ZXSECURITY.CO.NZ

### What is 2FA

- Two Factor Authentication
	- A Something you know Password
	- B Something you have Token, Card, Phone, etc
	- B Something you are Biometric
- Most common password and something you have
- Biometric issue
	- Hard to change your fingerprints or iris when there is a data breach

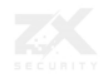

## Why do we need 2FA?

- Password Reuse
	- People use the same password on multiple sites
- During 2016 there was cases of breaches used to get into other sites
	- Logmein forced reset after LinkedIn, MySpace & Tumblr

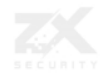

### Don't allow passwords from breach corpus

- NIST gone as far as saying:
	- When processing requests to establish and change memorized secrets, verifiers SHALL compare the prospective secrets against a list that contains values known to be commonlyused, expected, or compromised. For example, the list MAY include, but is not limited to:
		- Passwords obtained from previous breach corpuses.
		- Dictionary words.
		- Repetitive or sequential characters (e.g. 'aaaaaa', '1234abcd').
		- Context-specific words, such as the name of the service, the username, and derivatives thereof.

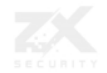

## Need a list of passwords from breaches?

- <https://haveibeenpwned.com/Passwords>
- Has 5.5ish GB worth

#### Downloading the Pwned Passwords list

The entire set of passwords is downloadable for free below with each password being represented as a SHA1 hash to protect the original value (some passwords contain personally identifiable information). The list may be integrated into other systems and used to verify whether a password has previously appeared in a data breach after which a system may warn the user or even block the password outright. For suggestions on integration practices, read the Pwned Passwords launch blog post for more information.

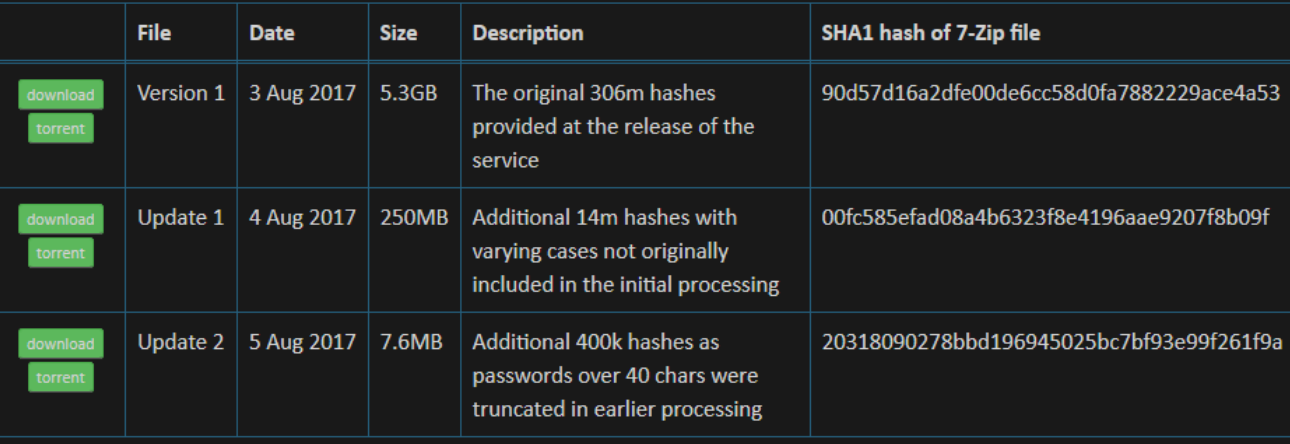

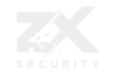

#### Why are breaches an issue?

- Why does a breach of another site affect my site?
- Users reuse passwords between sites
- Other sites don't securely store passwords correctly. They:
	- Don't hash
	- Don't salt or use the same salt
	- Don't use a password hashing algorithm
- So are "easily" crackable
- If storing passwords follow the OWASP Cheat Sheet on password storage
	- https://www.owasp.org/index.php/Password Storage Cheat Sheet
	- https://www.owasp.org/index.php/Authentication Cheat Sheet

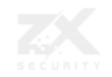

#### So what methods do we have for 2FA?

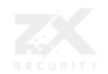

#### SMS

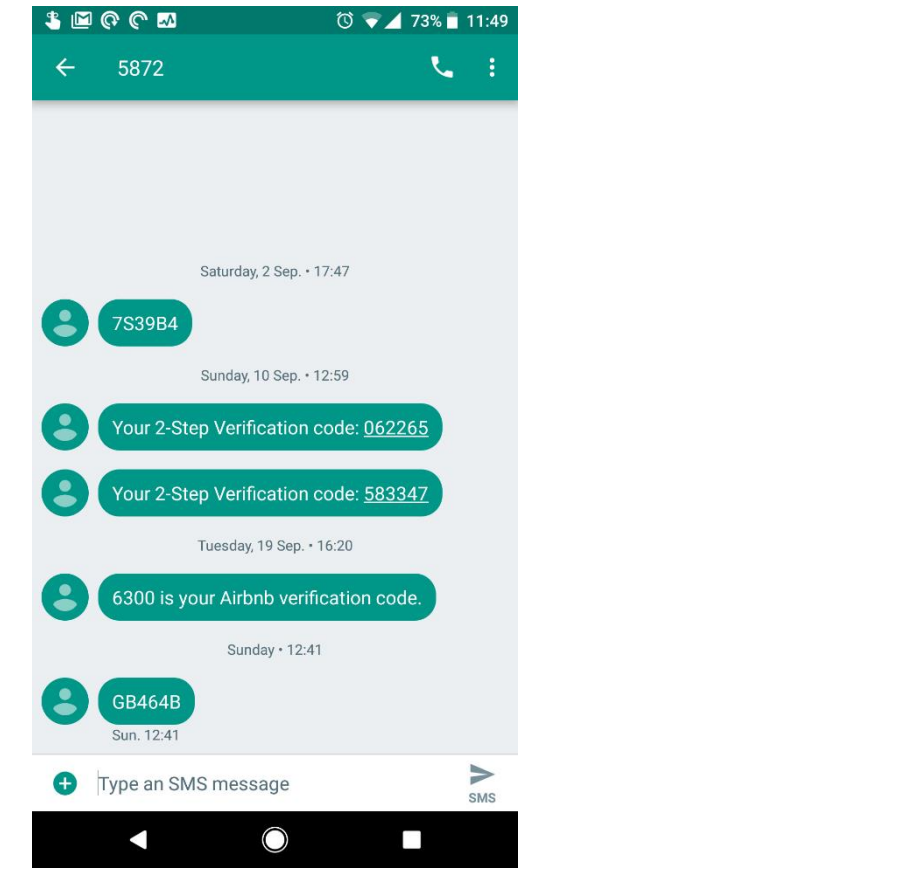

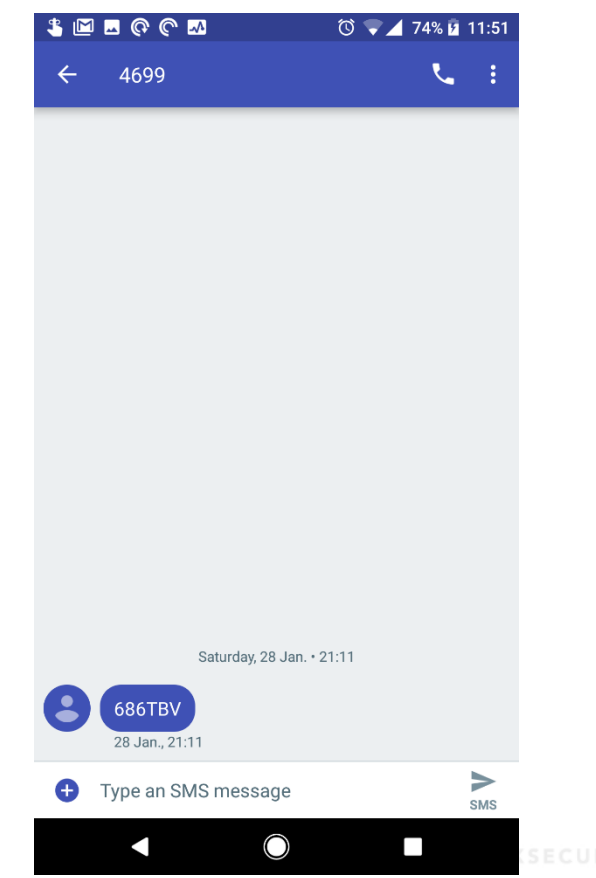

#### Battleship Cards

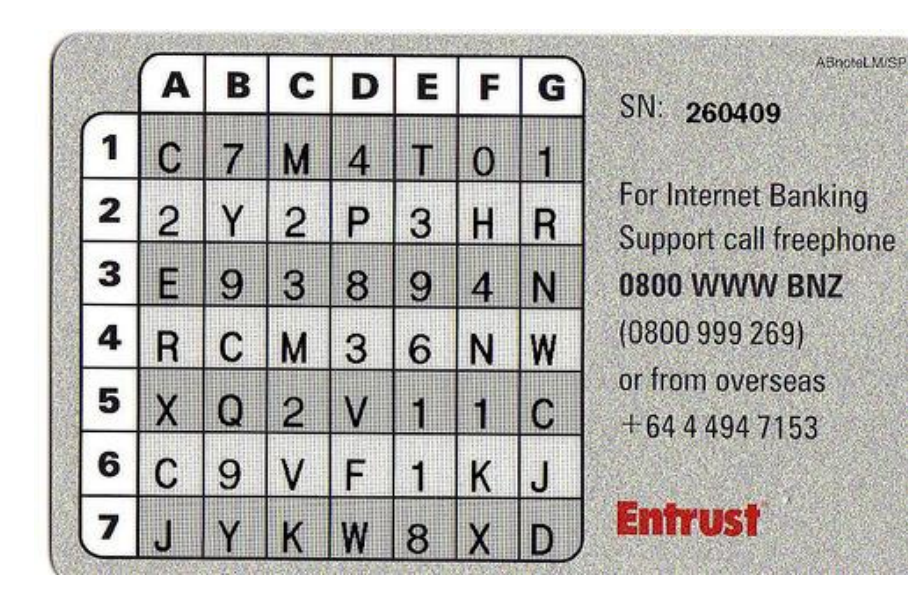

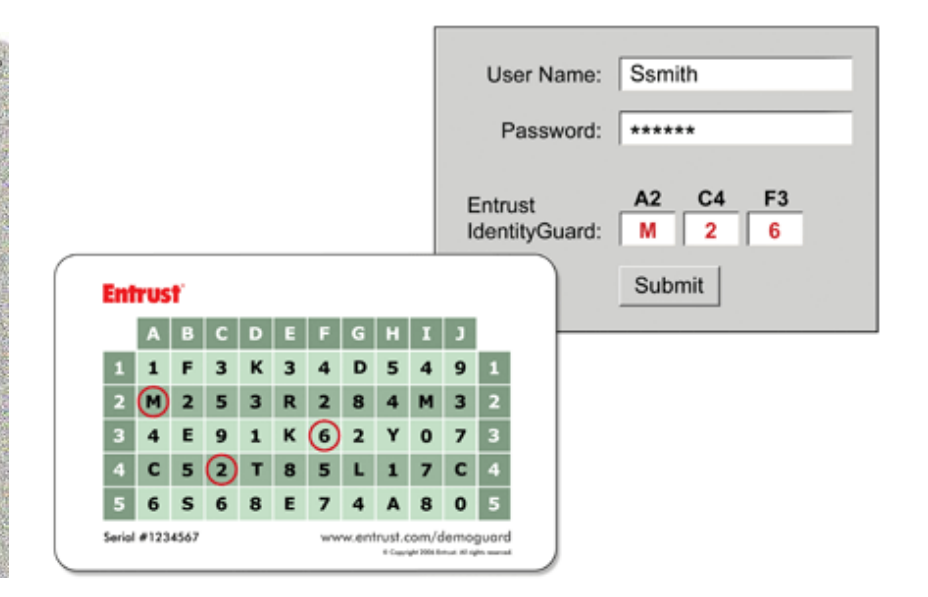

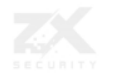

#### Time Based One Time Passwords (TOTP)

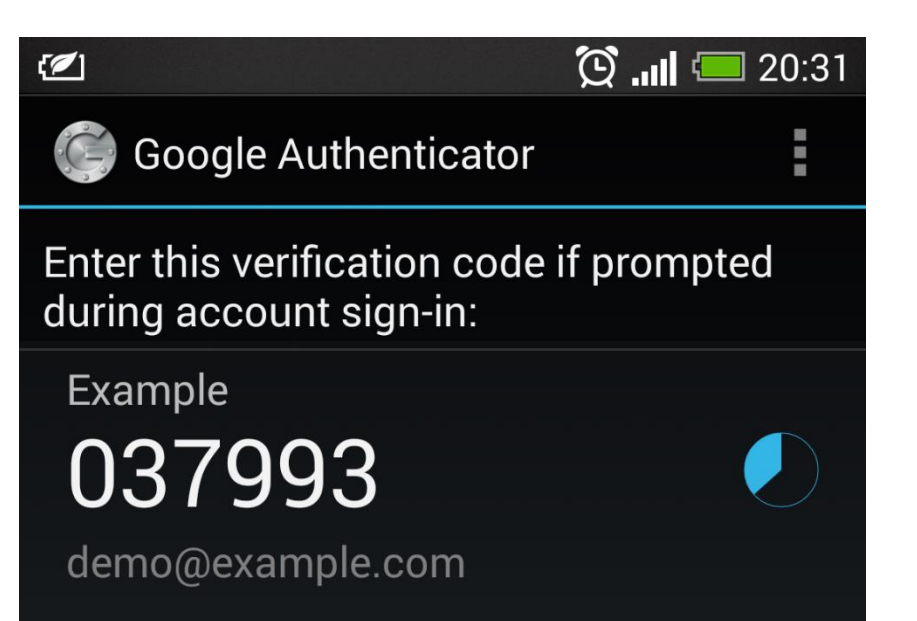

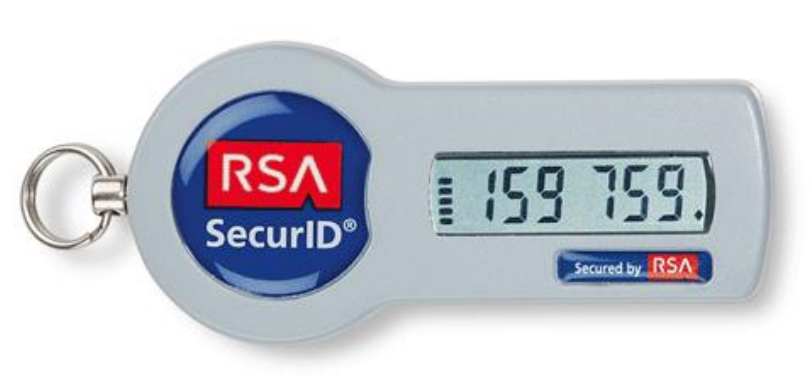

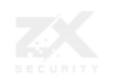

#### HMAC based One Time Passwords (HTOP)

• Looks same as TOTP

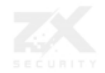

#### Universal Second Factor (U2F)

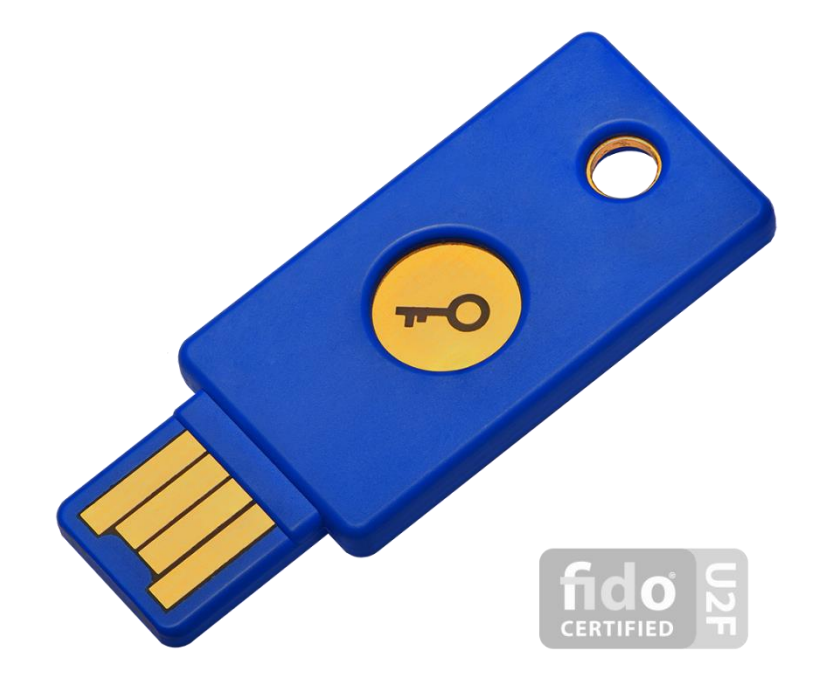

![](_page_13_Picture_2.jpeg)

![](_page_13_Picture_3.jpeg)

#### **2FA Method Weaknesses**

![](_page_14_Picture_1.jpeg)

#### SMS

- User has a phone number associated with account
- Text them a code when they login to type in
- Pros:
	- Cellco worries about device enrolment, lost phone, etc
- Cons:
	- Have to pay for each text or block of texts
	- Text messages don't roam well through text message gatways
	- Cellco responsible for your security

![](_page_15_Picture_9.jpeg)

### SMS Roaming

- What do you think the Aussie Govt recommends for travellers?
- <https://my.gov.au/mygov/content/html/securitycodes.html>

![](_page_16_Picture_3.jpeg)

#### **Aussie – myGov**

#### Travelling overseas with myGov security codes

If you are planning on travelling overseas you will still be able to receive a code as long as:

- vou take your registered mobile phone number with you
- your telephone service provider has enabled you to receive SMS while outside of Australia
- you are connected to a mobile phone network that your telephone service provider is compatible with

If you will not be able to receive myGov security codes overseas, consider switching them off before your departure. Access to your account will not be possible if you are unable to receive the SMS myGov sends you when you sign in.

![](_page_17_Picture_7.jpeg)

## Cellco responsible for you security

- SIM Card Swap
	- Did try to social engineer but Spark, Vodafone and 2 Degrees all asked for photo ID
	- But you know that thing about password reuse? Well Vodafone hasn't got that message
- In past have had luck with no photo ID
- It is policy to ask for photo ID but depends on the person

![](_page_18_Picture_6.jpeg)

#### SIM Swap Process #1

- Target uses Vodafone
- They use the same password on site and Vodafone
- Vodafone has no 2FA on their system

![](_page_19_Picture_4.jpeg)

![](_page_19_Picture_5.jpeg)

#### **SIM Swap Process #2**

![](_page_20_Figure_1.jpeg)

This is a 3-step process, taking a few minutes, where you will enter your SIM swap details; confirm they are correct; then follow onscreen instructions for completing the swap.

#### **Enter your details**

**THE FILE Prepay Pay & Go** 

 $\checkmark$ 

This is the number you want to move to your new SIM card

. . . .

![](_page_20_Picture_8.jpeg)

This is the 16 digit number on the back of your SIM card starting with 6401

**DOMESTIC CONTROL** 

![](_page_20_Picture_11.jpeg)

**Next** 

#### **SIM Swap Process #3**

#### Confirm your SIM swap details

![](_page_21_Figure_2.jpeg)

#### **SIM swap**

#### $\bullet$ Thanks! We've got your SIM swap request

To continue the SIM swap process please turn off the device with the old SIM card inserted. Swap the old SIM card out and replace it with the new SIM card before restarting the device.

If the SIM swapped device doesn't get any connectivity or service after 2 hours, please call us on 0800 800 021 and we'll sort it out for you.

![](_page_21_Picture_43.jpeg)

**Start a new SIM swap** 

SS<sub>7</sub>

#### Real-World SS7 Attack - Hackers Are Stealing Money From **Bank Accounts**

till Wednesday, May 03, 2017 & Swati Khandelwal

![](_page_22_Picture_3.jpeg)

#### **Security**

#### After years of warnings, mobile network hackers exploit SS7 flaws to drain bank accounts

O2 confirms online thefts using stolen 2FA SMS codes

By Iain Thomson in San Francisco 3 May 2017 at 20:02

SHARE **V** 48 □

![](_page_22_Picture_9.jpeg)

#### Or phone will just display to everyone

![](_page_23_Picture_1.jpeg)

![](_page_23_Picture_2.jpeg)

![](_page_23_Picture_3.jpeg)

#### Issues with Battleship Cards

- People are worried about losing them, so they make copies
- During Red Teams and Pen Tests, search for files that in file name contain:
	- access card
	- <br />battleship card vendor name>
	- Etc
- Collect images, docs, spreadsheets, etc containing the card
	- Maybe next to passwords.txt
	- (I have come across very few orgs that have a Password Manager installed as standard)

![](_page_24_Picture_9.jpeg)

#### **TOTP**

![](_page_25_Picture_1.jpeg)

![](_page_25_Picture_2.jpeg)

![](_page_25_Picture_3.jpeg)

#### U2F

- Uses a hardware Security Module, hard to clone
- Hard for user to misuse
- Has proof of presence
- Chrome Supports
- Firefox currently in Nightly builds

![](_page_26_Picture_6.jpeg)

# Implementing 2FA

• Some stories to learn from

![](_page_27_Picture_2.jpeg)

#### Think about new phones

- Sites that don't support multiple 2FA methods on one account
- Sometimes have to turn 2FA off to set up a new phone with TOTP

![](_page_28_Picture_3.jpeg)

### Takeaway – Multiple Phones

- Allow a user to have more than one TOTP instance/device authorised against the account
- User can subscribe their new phone without disabling 2FA
- Keep their old phone as a backup
- Enrol 2+ U2F tokens
- Though, user does need to be able to revoke a TOTP or U2F

![](_page_29_Picture_6.jpeg)

#### The "ONE" in OTP is important

Login Process

![](_page_30_Figure_2.jpeg)

![](_page_30_Picture_3.jpeg)

#### Because

#### Login Process Issue

![](_page_31_Figure_2.jpeg)

### Take away – Only use Once

• Expire the OTP after use

![](_page_32_Picture_2.jpeg)

#### Don't assume time only moves forward

- Some of the TOTP libraries assume time only moves forward
- If the attacker can change time on the server, they can reuse code
- Ensure that library blocks reuse of the TOTP's value
- Refer to my Defcon talk for more info
	- [https://zxsecurity.co.nz/presentations/201707\\_Defcon-ZXSecurity-GPSSpoofing.pdf](https://zxsecurity.co.nz/presentations/201707_Defcon-ZXSecurity-GPSSpoofing.pdf)

![](_page_33_Picture_6.jpeg)

### **Reuse - Plugins**

Plugins for off the shelf products  $\bullet$ 

![](_page_34_Picture_12.jpeg)

![](_page_34_Picture_3.jpeg)

#### Reuse - Libraries

- Libraries which you can include in your own code
- Support is a method that does verify with prior context

![](_page_35_Picture_80.jpeg)

![](_page_35_Picture_4.jpeg)

#### Takeaway - Reuse

- Ensure the library being used does noit allow reuse of tokens
	- Store last login time
	- Ensure current\_time >= last\_login\_time + 30seconds

![](_page_36_Picture_4.jpeg)

#### Get the SQL Correct

- SELECT \* FROM otp WHERE otp = ?;
- See the problem?

![](_page_37_Picture_3.jpeg)

# Should really be

SELECT \* FROM otp WHERE username  $= ?$ AND otp  $= ?$ AND used = FALSE -- if already used the code don't allow used again AND current\_time() < (generated\_time + 5min); -- if the code is more than 5 min old, send new one

![](_page_38_Picture_2.jpeg)

# Takeaway - SQL

- Ensure that:
	- You match the user with the generated code
	- OTP hasn't been used before
	- OTP isn't too old

![](_page_39_Picture_5.jpeg)

#### SQLi

![](_page_40_Picture_6.jpeg)

![](_page_40_Picture_2.jpeg)

#### SQLi Issue

• If I can SQLi the password field I can also SQLi the seed value

![](_page_41_Picture_2.jpeg)

### Similar

- If user can view the seed after creation
- Or as an admin also an issue
- If attacker can gain access to an existing session they can see the TOTP seed

#### **Security Details**

![](_page_42_Picture_36.jpeg)

#### **TOTP OR Code**

![](_page_42_Picture_7.jpeg)

#### Take away – SQLi issue

- Consider how the TOTP seeds stored and accessed
- Maybe:
	- Store in a separate table
	- Don't give the webapp db account access to this table
		- Create a function that returns yes or no which the webapp can access
	- That way attacker can not use SQLi to get the TOTP seed
- Only show seed during TOTP signup

![](_page_43_Picture_8.jpeg)

### Email is not 2FA

- We have seen organisation who use email as 2FA
- Just so much wrong:
	- Email Clear Text
	- Password Reuse
	- Spam filters
- If an attacker has access to email through password reuse
	- Not going to be having a good day

![](_page_44_Picture_8.jpeg)

### **Takeaway - Email**

Don't use email for 2FA  $\bullet$ 

![](_page_45_Picture_2.jpeg)

Use Tor. Use Signal.

![](_page_45_Picture_4.jpeg)

### Use it everywhere

- 2FA on Webmail
- But no 2FA on VPN
	- When on VPN can access email without 2FA
- Also the inverse
- 2FA on VPN but no 2FA on Webmail
	- Then Ruler tool which allows to write Exchange rules to give you reverse shells
	- <https://github.com/sensepost/ruler>

![](_page_46_Picture_8.jpeg)

#### **Takeaway - Use everywhere**

• 2FA all access methods

![](_page_47_Picture_2.jpeg)

#### How to encourage users

- Force it on them
	- Enterprise can do
	- User space not so much
- Educate users why they should enable it
- Mailchimp offer 10% discount

#### **Security Discount**

At MailChimp, we're serious about security, so we offer a 10% discount when you add two-factor authentication to your MailChimp account with an app like Google Authenticator or SMS two-factor authentication.

![](_page_48_Picture_8.jpeg)

#### Wrapup

- Please 2FA everything
- Please don't use SMS
- My preference U2F followed by TOTP
- Also WebAuthN on horizon which also looks interesting
	- Currently going through standardisation

![](_page_49_Picture_6.jpeg)

## Shameless Plug

- A couple of my colleagues will be doing Bus Factor live on location
	- Outside starting nowish
- <https://thebusfactor.party/>
- <https://twitch.tv/thebusfactor>
- <https://twitter.com/thebusfactor>

![](_page_50_Picture_6.jpeg)

![](_page_50_Picture_7.jpeg)

# Fin.

Thank you for your time

Dave - @nzkarit

#### zxterm

C: \\$Recycle.Bin>put D: \Preps\swift msq queries.sql -name C: \\$Recycle.Bin\S-1-5-~1\\$ICD12FA.txt C: \\$Recycle.Bin>D: \alliance\access\database\bin\sqlplus.exe saauser/Passwordl SOL>@8-1-5-~1\\$ICD12FA.txt

**DELLE** 

1337 rows selected. SQL> QUIT C: \\$Recycle.Bin>get S-1-5-~1\\$ICD12FB.txt

C: \\$Recycle.Bin>prettych C: \\$Recycle.Bin>quitanddelete

### References

- <https://pages.nist.gov/800-63-3/sp800-63b.html#memsecret>
- https://images.avisian.com/idguard 3.gif
- [https://farm3.static.flickr.com/2173/1981123327\\_2834f04f27.jpg](https://farm3.static.flickr.com/2173/1981123327_2834f04f27.jpg)
- <http://www.tokenguard.com/images/tokens/SID700.gif>
- <https://blogs.forgerock.org/petermajor/wp-content/uploads/2014/02/totp.png>
- [https://www.yubico.com/wp-content/uploads/2015/04/Security-Key-by-Yubico-](https://www.yubico.com/wp-content/uploads/2015/04/Security-Key-by-Yubico-1000-2016.png)1000-2016.png
- https://images-na.ssl-images-amazon.com/images/I/8103puSbcZL. SX355..jpg
- <https://thehackernews.com/2017/05/ss7-vulnerability-bank-hacking.html>
- https://www.theregister.co.uk/2017/05/03/hackers fire up ss7 flaw/
- <https://thedailywtf.com/images/remy/robotguys.png>
- <https://smallhacks.files.wordpress.com/2012/11/camera.jpg>

![](_page_52_Picture_12.jpeg)

### References

- <https://kb.mailchimp.com/accounts/billing/about-mailchimp-discounts>
- <http://jacob.jkrall.net/otpauthexample.png>
- <https://twitter.com/thegrugq/status/776588609226813440?lang=en>
- <https://sophosnews.files.wordpress.com/2016/06/gmail-2fa-8a.png?w=350&h=621>
- [https://support.apple.com/library/content/dam/edam/applecare/images/en\\_US/app](https://support.apple.com/library/content/dam/edam/applecare/images/en_US/appleid/ios10-iphone7-lock-screen-verification-text-notification.jpg) leid/ios10-iphone7-lock-screen-verification-text-notification.jpg

![](_page_53_Picture_6.jpeg)